# **UM01518**

## **How to Upgrade RISINGHF Devices**

**V1.3**

#### **Document information**

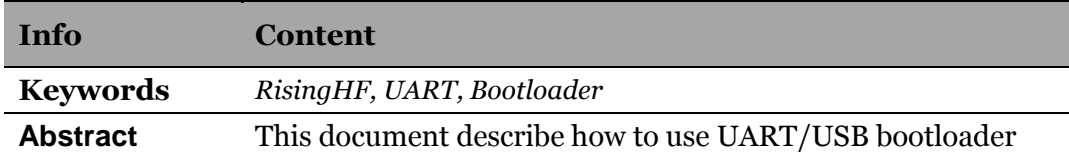

## **Content**

<span id="page-1-0"></span>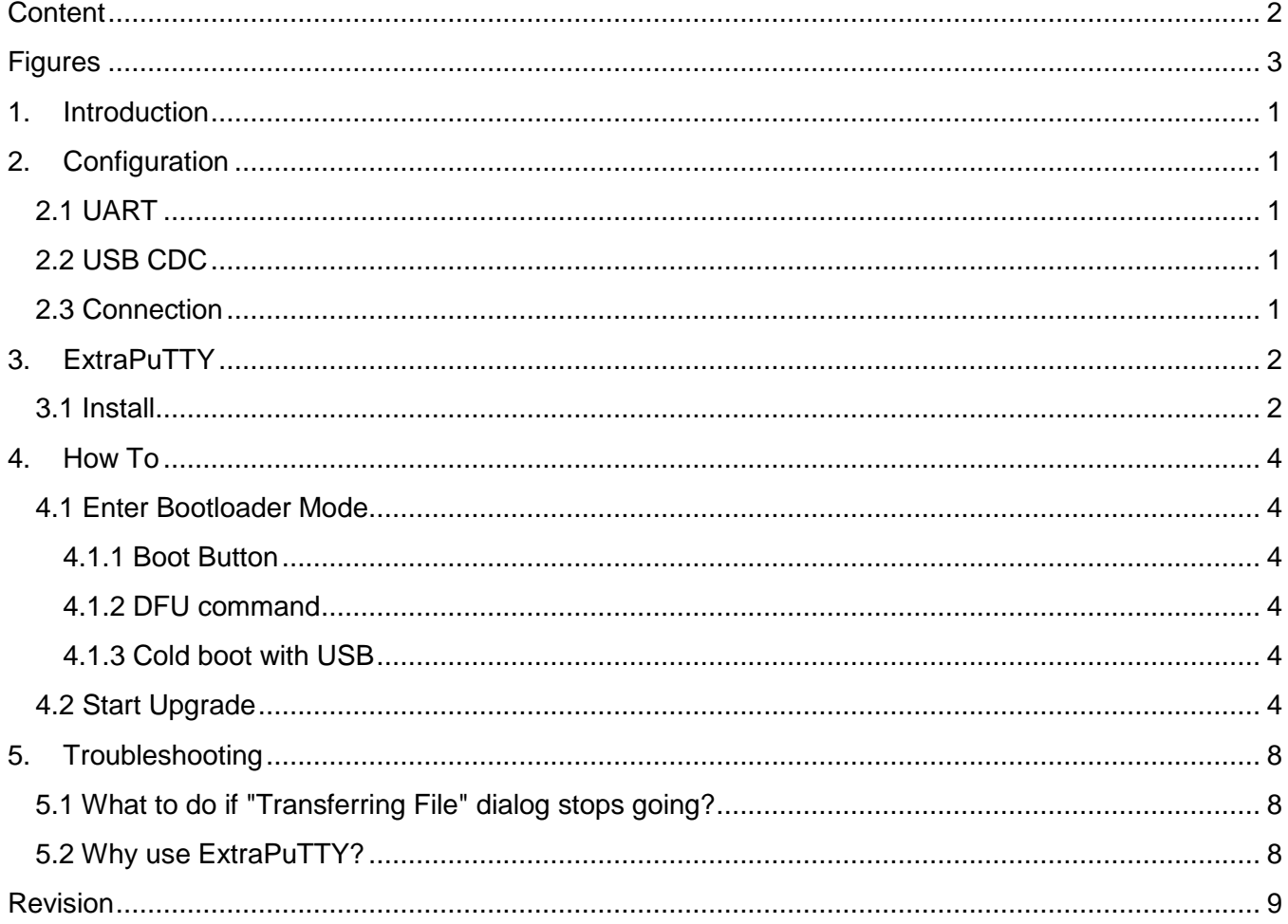

## **Figures**

<span id="page-2-0"></span>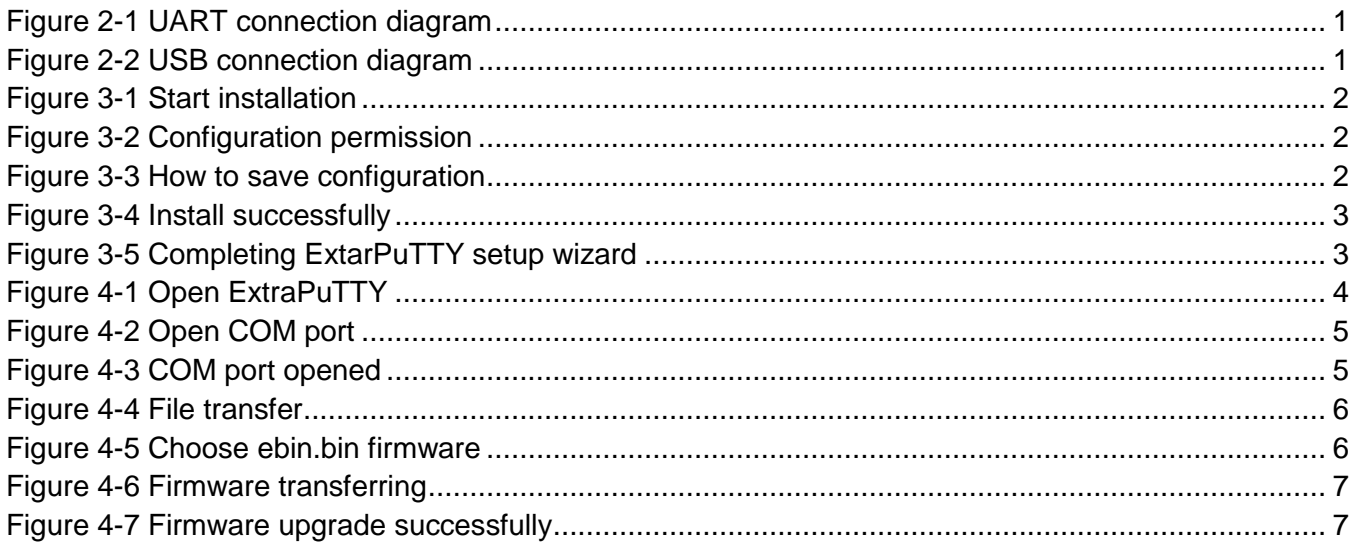

## <span id="page-3-0"></span>**1. Introduction**

RisingHF common Bootloader (the bootloader) supports YMODEM protocol firmware upgrade. RisingHF firmware will be released with suffix "**.ebin.bin**".

Please note, the bootloader supports "**.ebin.bin**"firmware only. A non-risinghf firmware will damage your device and keep it in bootloader mode until you redo upgrade with correct RisingHF official firmware. Customers should only use RisingHF official released firmware to upgrade.

## <span id="page-3-1"></span>**2. Configuration**

### <span id="page-3-2"></span>**2.1 UART**

Interface: PA9 (TX) / PA10 (RX) Baud Rate: 115200 Data Bits: 8 Stop Bits: 1 Parity: None

## <span id="page-3-3"></span>**2.2 USB CDC**

<span id="page-3-4"></span>UART baud rate and other configurations are unconcerned.

## **2.3 Connection**

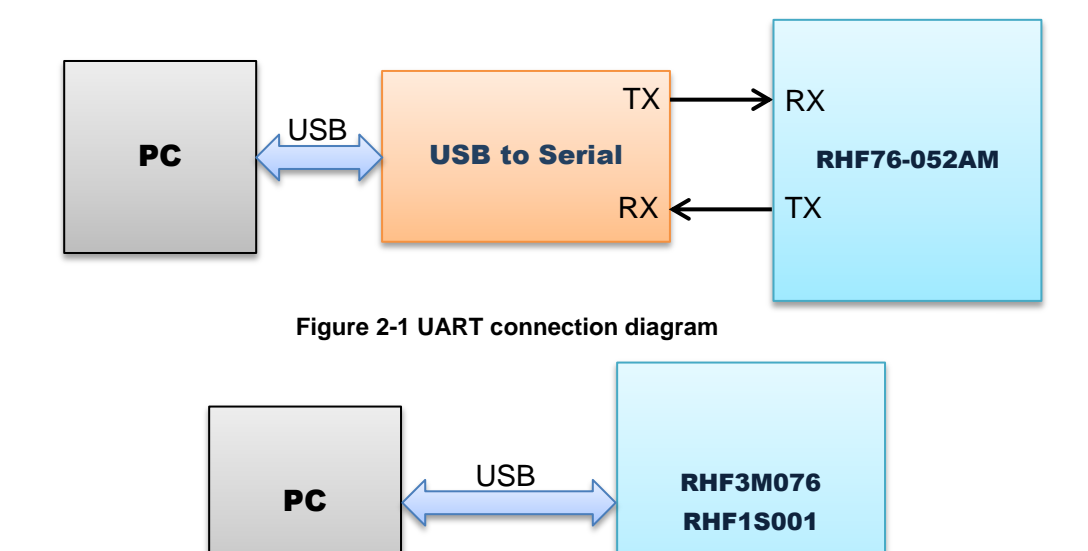

**Figure 2-2 USB connection diagram**

## <span id="page-4-0"></span>**3. ExtraPuTTY**

ExtraPuTTY supports YMODEM protocol file transfer which could use to transfer encrypted firmware to RisingHF device.

Find "ExtraPuTTY-0.30-2015-08-26-installer.exe" in package. Or you could download the tool from ExtraPuTTY official website<http://www.extraputty.com/download.php>

## <span id="page-4-1"></span>**3.1 Install**

Install with default configuration, 2 dialog may pop up ask you if you install for all users and the way you save your configuration, choose "Yes" if you don't have special requirement.

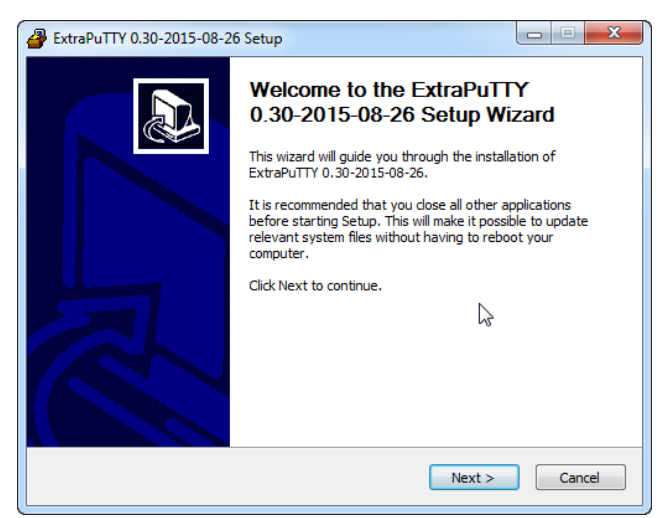

**Figure 3-1 Start installation**

<span id="page-4-2"></span>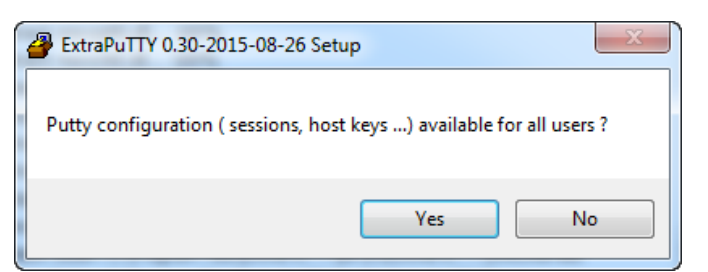

**Figure 3-2 Configuration permission**

<span id="page-4-4"></span><span id="page-4-3"></span>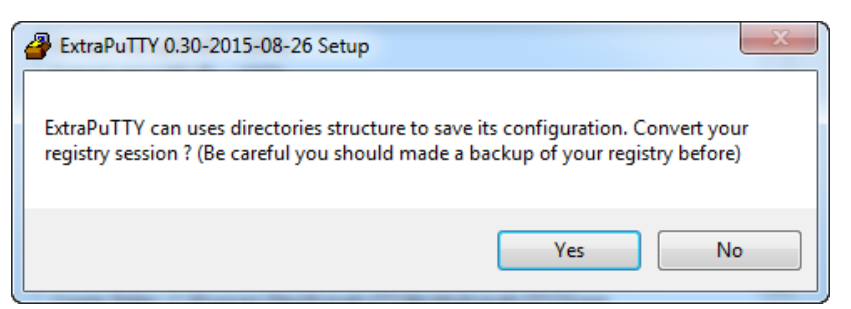

**Figure 3-3 How to save configuration**

<span id="page-5-1"></span><span id="page-5-0"></span>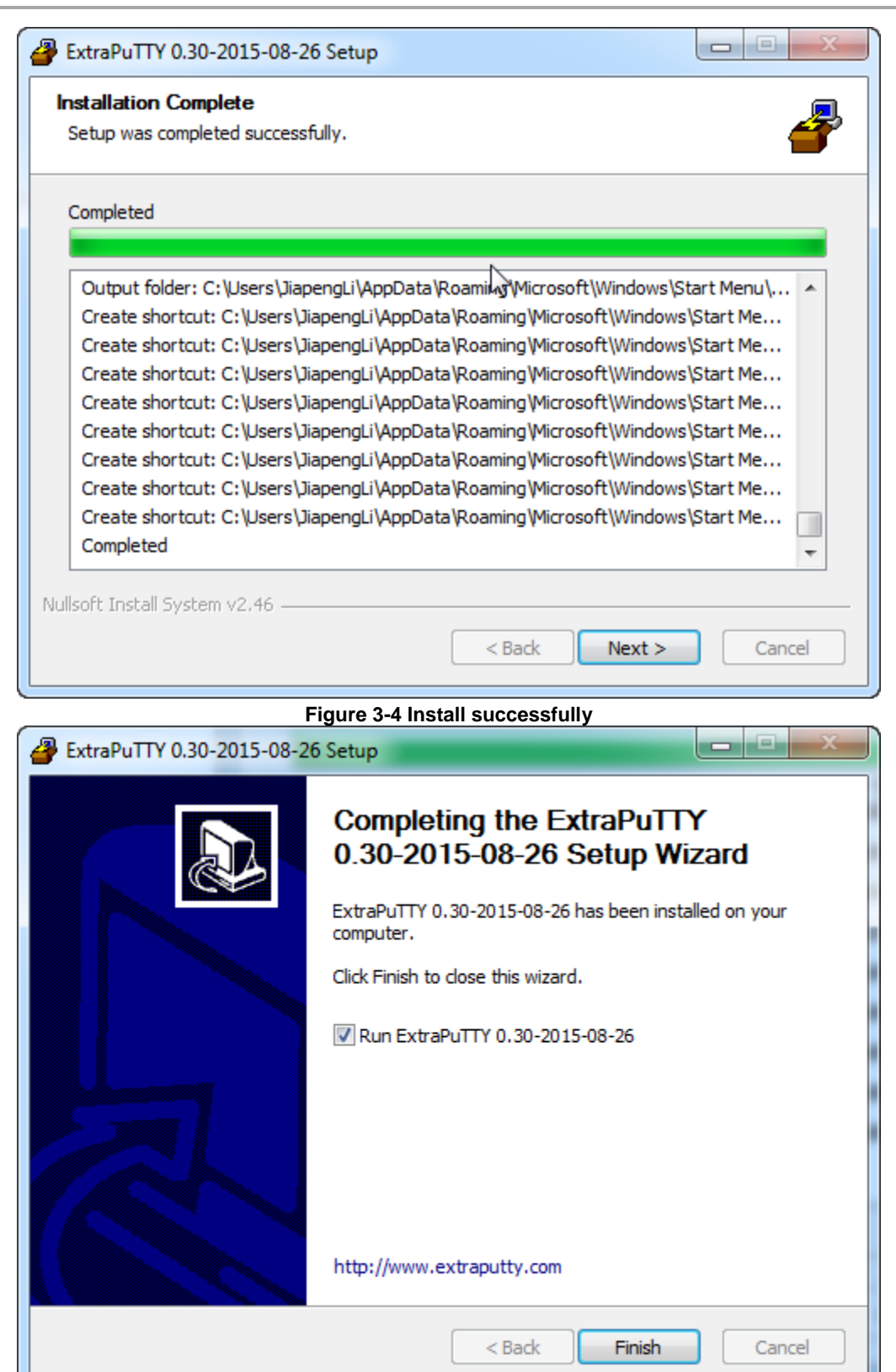

**Figure 3-5 Completing ExtarPuTTY setup wizard**

### <span id="page-6-0"></span>**4. How To**

#### <span id="page-6-1"></span>**4.1 Enter Bootloader Mode**

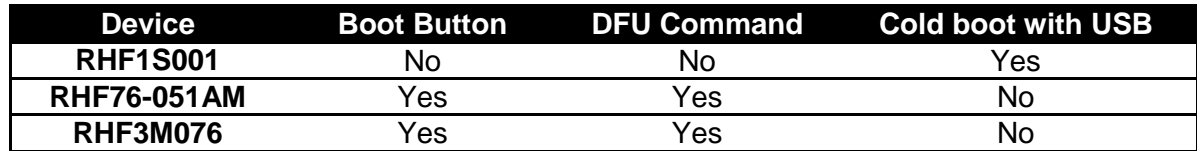

#### **4.1.1 Boot Button**

<span id="page-6-3"></span><span id="page-6-2"></span>Hold boot button and power on the modem device.

#### **4.1.2 DFU command**

<span id="page-6-4"></span>Send "AT+DFU=ON" command, repower your devie.

#### **4.1.3 Cold boot with USB**

To enable bootloader mode of RHF1S001 or similar device, connect the device with PC through USB cable first and then power on it. This sequence will enable RHF1S001 or similar device to enter bootloader mode.

## <span id="page-6-5"></span>**4.2 Start Upgrade**

1. Find ExtraPuTTY in Start menu

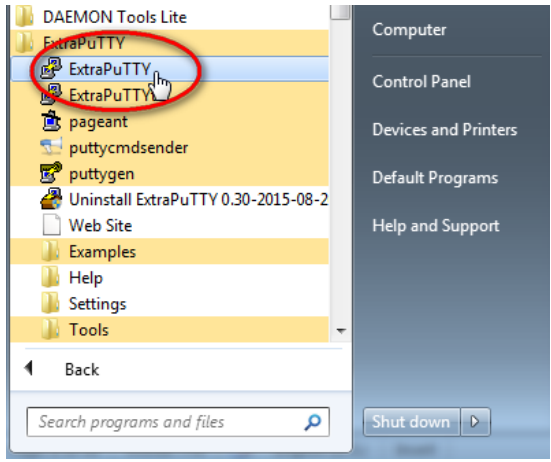

#### **Figure 4-1 Open ExtraPuTTY**

<span id="page-6-6"></span>2. Choose right COM port, COM15 here for example, fill Speed 115200.

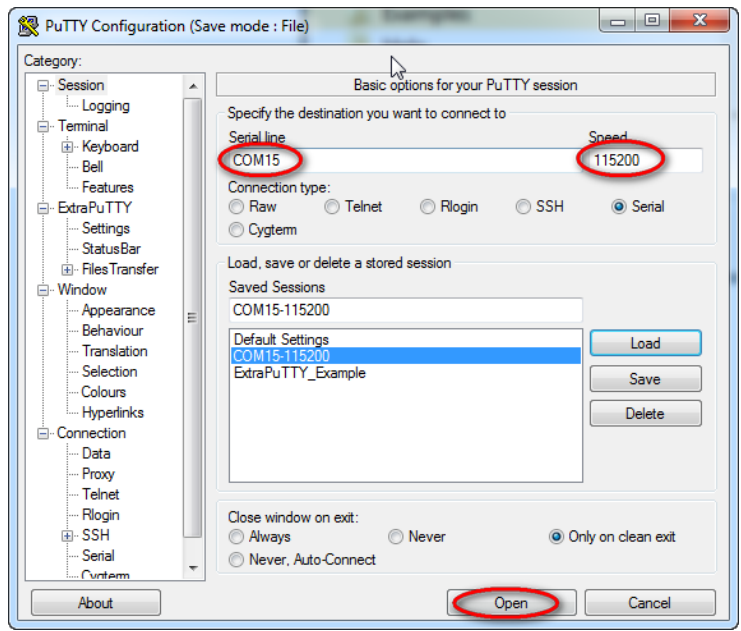

#### **Figure 4-2 Open COM port**

<span id="page-7-0"></span>3. After device is opened, "C" character will be printed to the terminal periodically.

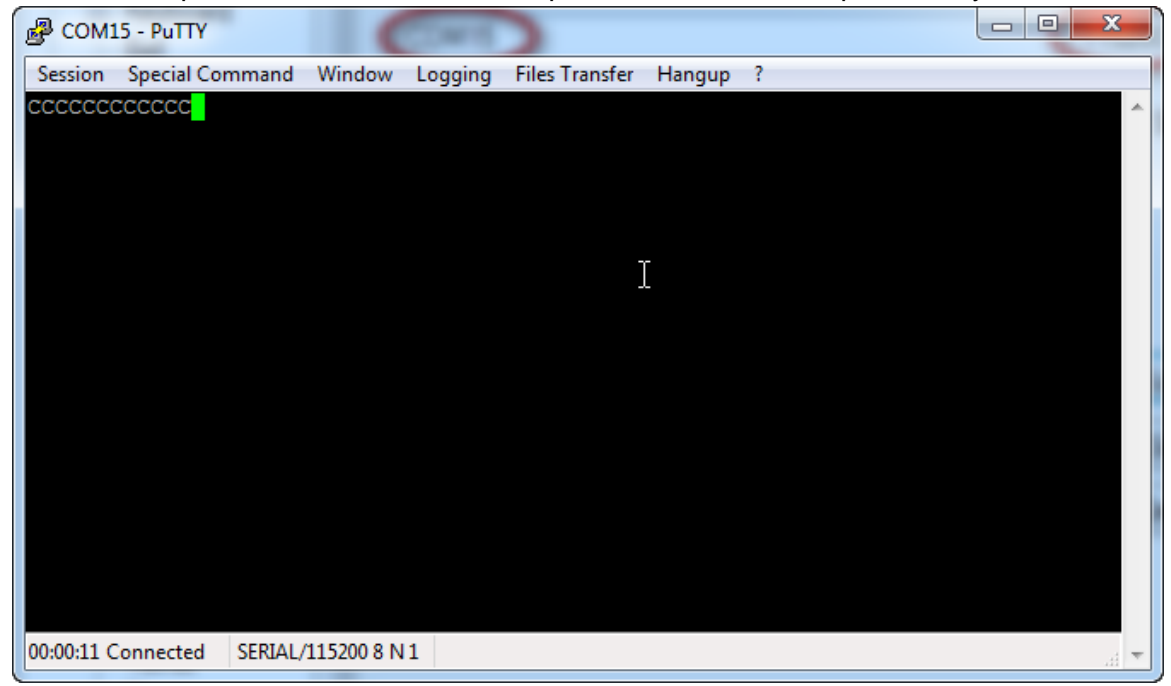

<span id="page-7-1"></span>**Figure 4-3 COM port opened** 4. File Transfer -> Ymodem -> Send to choose **\*.ebin.bin** file.

<span id="page-8-0"></span>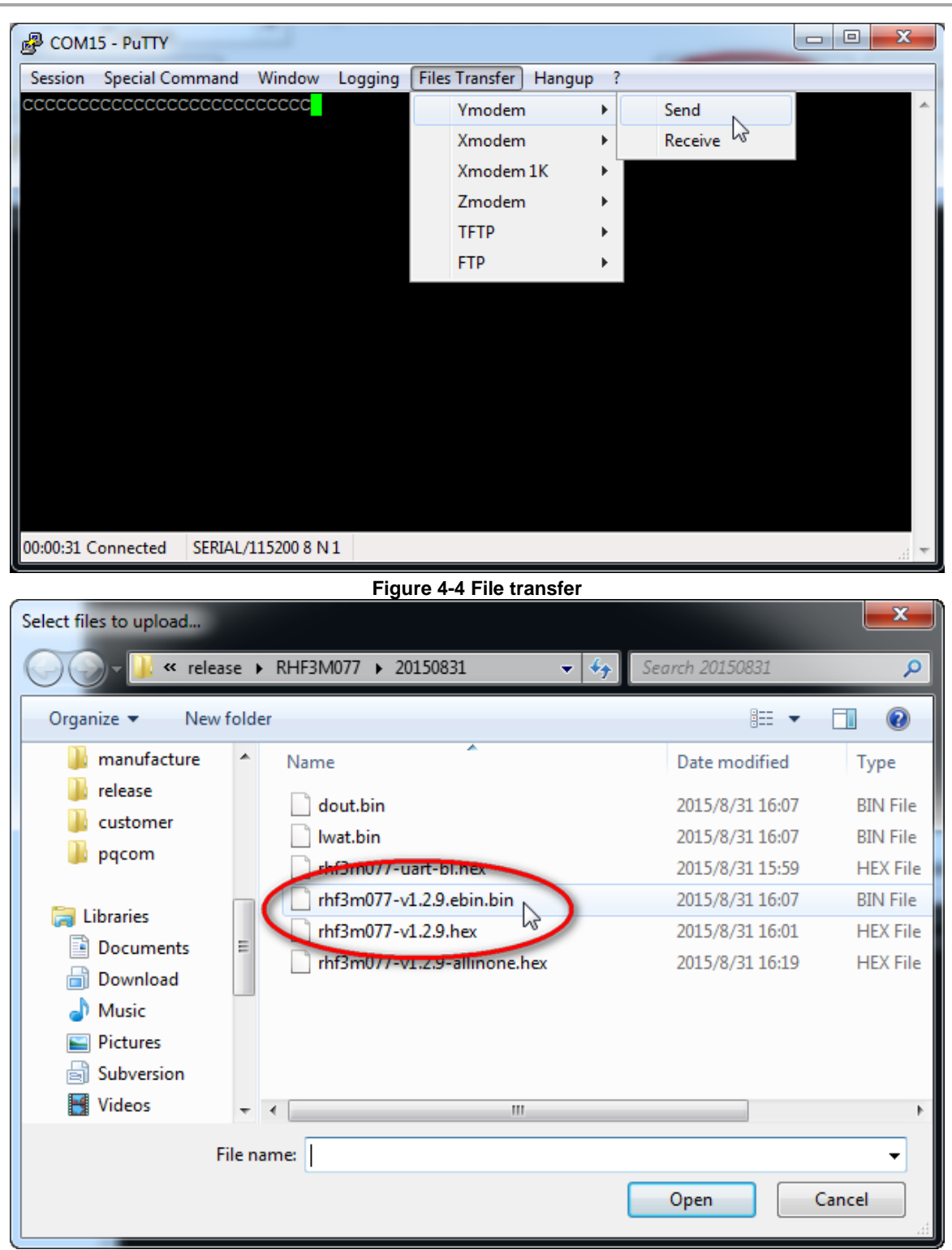

- **Figure 4-5 Choose ebin.bin firmware**
- <span id="page-8-1"></span>5. After file is opened, firmware upgrading will start automatically.

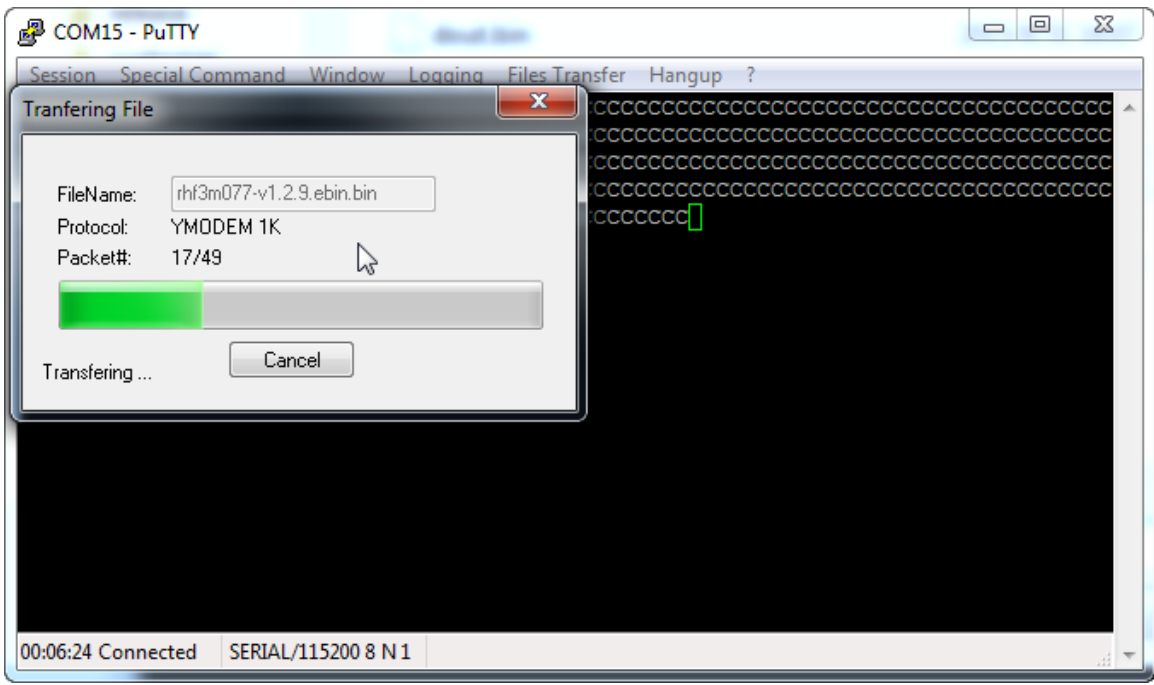

**Figure 4-6 Firmware transferring**

<span id="page-9-0"></span>6. When finish, "Transferring File" dialog will close automatically.

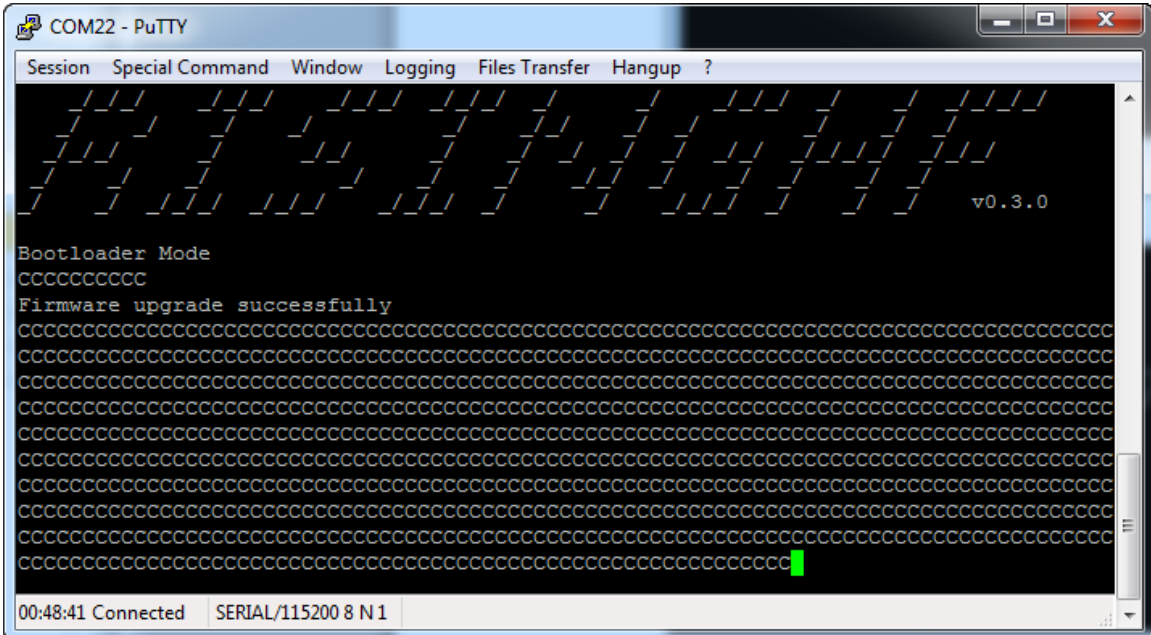

<span id="page-9-1"></span>**Figure 4-7 Firmware upgrade successfully**

## <span id="page-10-0"></span>**5. Troubleshooting**

### <span id="page-10-1"></span>**5.1 What to do if "Transferring File" dialog stops going?**

For some unknown reason, sometimes ExtraPuTTY stops working with COM port, this will cause upgrade failed. At this time, please power off your modem device, plug out/in your USB to Serial tool and try again. If it still doesn't work, please reboot your PC and try again.

## <span id="page-10-2"></span>**5.2 Why use ExtraPuTTY?**

ExtraPuTTY is just a recommended tool, actually user could use any Ymodem tool to do the testing. Even so, RisingHF doesn't promise all ymodem tools will work without any testing.

### Revision

#### <span id="page-11-0"></span>V1.3 2016-07-28

+ Update bootloader enable chapter.

#### V1.2 2015-09-12

+ USB CDC bootloader support.

#### V1.1 2015-09-03

+ Update diagram, modify typo, change description.

#### V1.0 2015-08-31

+ Initial

#### **Please Read Carefully:**

Information in this document is provided solely in connection with RisingHF products. RisingHF reserve the right to make changes, corrections, modifications or improvements, to this document, and the products and services described herein at any time, without notice.

All RisingHF products are sold pursuant to RisingHF's terms and conditions of sale.

Purchasers are solely responsible for the choice, selection and use of the RisingHF products and services described herein, and RisingHF assumes no liability whatsoever relating to the choice, selection or use of the RisingHF products and services described herein.

No license, express or implied, by estoppel or otherwise, to any intellectual property rights is granted under this document. If any part of this document refers to any third party products or services it shall not be deemed a license grant by RisingHF for the use of such third party products or services, or any intellectual property contained therein or considered as a warranty covering the use in any manner whatsoever of such third party products or services or any intellectual property contained therein.

UNLESS OTHERWISE SET FORTH IN RISINGHF'S TERMS AND CONDITIONS OF SALE RisingHF DISCLAIMS ANY EXPRESS OR IMPLIEDWARRANTY WITH RESPECT TO THE USE AND/OR SALE OF RisingHF PRODUCTS INCLUDING WITHOUT LIMITATION IMPLIEDWARRANTIES OF MERCHANTABILITY, FITNESS FOR A PARTICULAR PURPOSE (AND THEIR EQUIVALENTS UNDER THE LAWSOF ANY JURISDICTION), OR INFRINGEMENT OF ANY PATENT, COPYRIGHT OR OTHER INTELLECTUAL PROPERTY RIGHT.

RISINGHF PRODUCTS ARE NOT DESIGNED OR AUTHORIZED FOR USE IN: (A) SAFETY CRITICAL APPLICATIONS SUCH AS LIFE SUPPORTING, ACTIVE IMPLANTED DEVICES OR SYSTEMS WITH PRODUCT FUNCTIONAL SAFETY REQUIREMENTS; (B) AERONAUTIC APPLICATIONS; (C) AUTOMOTIVE APPLICATIONS OR ENVIRONMENTS, AND/OR (D) AEROSPACE APPLICATIONS OR ENVIRONMENTS. WHERE RISINGHF PRODUCTS ARE NOT DESIGNED FOR SUCH USE, THE PURCHASER SHALL USE PRODUCTS AT PURCHASER'S SOLE RISK, EVEN IF RISINGHF HAS BEEN INFORMED IN WRITING OF SUCH USAGE, UNLESS A PRODUCT IS EXPRESSLY DESIGNATED BY RISINGHF AS BEING INTENDED FOR "AUTOMOTIVE, AUTOMOTIVE SAFETY OR MEDICAL" INDUSTRY DOMAINS ACCORDING TO RISINGHF PRODUCT DESIGN SPECIFICATIONS. PRODUCTS FORMALLY ESCC, QML OR JAN QUALIFIED ARE DEEMED SUITABLE FOR USE IN AEROSPACE BY THE CORRESPONDING GOVERNMENTAL AGENCY.

Resale of RisingHF products with provisions different from the statements and/or technical features set forth in this document shall immediately void any warranty granted by RisingHF for the RisingHF product or service described herein and shall not create or extend in any manner whatsoever, any liability of RisingHF.

RisingHF and the RisingHF logo are trademarks or registered trademarks of RisingHF in various countries. Information in this document supersedes and replaces all information previously supplied. The RisingHF logo is a registered trademark of RisingHF. All other names are the property of their respective owners.

© 2015, 2016 RISINGHF - All rights reserved

[http://www.risinghf.com](http://www.risinghf.com/)